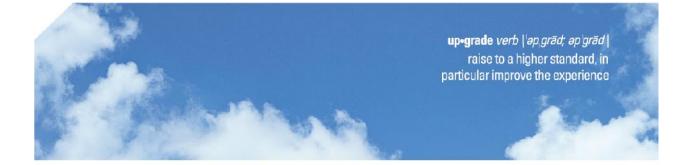

## Deem User Guide

Business Travel 
Meetings & Events 
Vacation Travel
covingtontravel.com

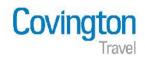

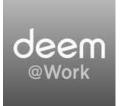

| Welcome to Deem                             | 3  |
|---------------------------------------------|----|
| Features of Deem                            | 3  |
| Getting set up in Deem                      | 3  |
| Lost Password                               | 3  |
| Updating Your Travel Profile                | 4  |
| Flight Status Notifications                 | 4  |
| Tips for Making Flight Reservations         | 6  |
| International Reservations                  | 6  |
| Display Lower Fare Options                  | 6  |
| Searching for Outbound/Return Flights       | 7  |
| One-Way or Multiple Destination Trips       | 7  |
| Seat Assignments                            | 8  |
| Changing Frequent Flyer Programs            | 10 |
| Baggage Fees                                | 11 |
| Making Travel Reservations for Other People | 12 |
| Booking Multiple People on the Same Flight  | 13 |
| Changes and Exchanges                       | 14 |
| Applying Nonrefundable Tickets              | 14 |
| Changing Reservations in Rearden            |    |
| Booking Train on Deem                       | 17 |
| Booking Hotels on Deem                      | 19 |
| Booking Rental Cars on Deem_                | 23 |
| Car Service                                 | 24 |
| E-mailing Itineraries/Share Trip            | 26 |
| Deem Mobile Assistant                       | 27 |
| Action Buttons and Icons                    | 28 |

## Welcome to Deem

Covington has partnered with Rearden Commerce to bring you a full-featured online booking tool, Deem. Deem delivers real-time information allowing your company to set and manage travel policy in businessappropriate content saving travelers time and money. Since all Deem online bookings are routed to Covington, your company can ensure compliance with their travel policy, and all reservations are reflected in their travel management reports.

Deem gives travelers access to airline, car, and hotel information and allows them to collaborate with other Deem users to plan trips with their new Storyboard feature. Deem also includes automatic calendar updates, email, voice, and text messaging, and flight status updates.

#### Primary features of the Deem system:

- → Air, car, and hotel booking. Additional options are package shipping and dining
- → User friendly research and reservation system
- → Ability to hold travel research and forward to other Deem users
- ➔ Travel policy parameters loaded for easy traveler reference
- → Reduced bookings fees
- → Ability to view and use unused tickets
- → Convenience of being able to make reservations anywhere, anytime

#### Tips to remember when using Deem:

- Keep all components (air/car/hotel) pertaining to the same trip on one reservation to minimize any chance of incurring penalty charges in the event a trip must be cancelled.
- Always read the airline rules and restrictions before confirming.
- Utilize the help screens in Deem as needed.

#### How can I get set up as a Deem user?

Email Covington's online support team at <u>onlinebooking@covtrav.com</u>. If you have a completed profile already on file, your Rearden activation overnight. If you have not yet completed a profile, one will be sent to you. Once returned to Covington, the activation process can be completed overnight (M-F, 8:30a – 5p ET). Activations are sent out every morning after 10a ET.

#### I forgot my password and am unable to log in to Deem. How can I get a new password?

Click on **Forgot your username or password**, and an email will be sent to you with instructions on how to reset your password.

\*\*\* Click the Add to Favorites link so you can easily find the Deem site again.

| Usernar   |                 |     |   |
|-----------|-----------------|-----|---|
| Passwo    | rd              |     |   |
| Add to fa | vorites         |     |   |
| Rem       | ember my usern  | ame |   |
| Sign I    | n               |     |   |
|           | our username or |     | - |

## **Updating Your Profile**

Before using Deem for the first time, access your profile and verify that all information is correct and upto-date. Required information includes:

- Name as it appears on your photo ID
- Date of birth
- Gender
- Business address and phone number
- Form of payment
- All Deem profiles require a valid business email address

Note: You may also want to verify airline, car and hotel membership numbers.

For **Travel Arranger** access to book reservations for other people, click on **Delegates** on the **Profile** page. For further instructions on booking for others, see page 16.

#### How can I get set up to receive flight status notifications?

Deem allows the user to receive flight status notifications via phone, email or text message.

You will receive flight status notifications on reservations booked online, as well as reservations booked with a full service agent. However, if there are any reservations booked with full service agents BEFORE you activated your Deem profile they will not be in Deem so you will not receive notifications for those reservations.

To opt into this service:

- Log into Deem and select the Profile tab.
- Select Manage Notifications under the notifications header.

| PersonalAssistant Home Travel                        |                                     |                |                                                                           |
|------------------------------------------------------|-------------------------------------|----------------|---------------------------------------------------------------------------|
| Profile                                              |                                     |                |                                                                           |
| Nate Slate 's Personal Information                   |                                     |                |                                                                           |
| Contact details Edit                                 | Business address Edit               |                | Home address Add                                                          |
| Business Email: citdemo@covtrav.com                  | 4401 Dominion Blvd                  |                | No address entered                                                        |
| Business Phone: 1 - 804-747-7077                     | Glen Allen, VA 23060                |                |                                                                           |
| Business Fax:<br>Business Mobile:                    | United States                       |                | Delegates Edit                                                            |
| business mobile:                                     |                                     |                | People I can book for (3)                                                 |
| Profile details                                      | Payment cards                       |                | L.Pitzer , L.Scott , J.Strange<br>People who can book for me (1)          |
| Edit personal info                                   | None entered                        |                | L Pitzer                                                                  |
| Edit emergency contact                               |                                     |                |                                                                           |
| Change Password                                      |                                     |                |                                                                           |
| Notifications                                        |                                     | Preferenc      | es                                                                        |
| Set un Notifications to receive updates and addition | al information about your services. | Setting your s | service preferences will save you time and allow the Personal Assistant i |
| Manage Notifications                                 |                                     |                | t recommendations.                                                        |
|                                                      |                                     | -              |                                                                           |
|                                                      |                                     |                | references                                                                |
| Address Book and Calendar                            |                                     | P Dining pr    | references                                                                |

• Select Flight Status Update.

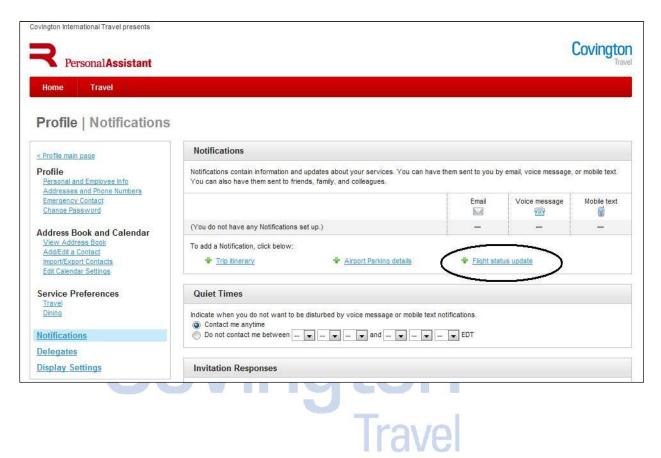

Follow the prompts depending on your personal preferences for notifications. You can even arrange for **Quiet Times** when the system will not disturb you.

\*\*\* The user can select multiple emails, phone numbers and texts - this is important if both a traveler and their administrative assistant wish to receive notifications.

## **Tips for Making Flight Reservations**

#### I am traveling internationally. Can I book my reservation on Deem?

Deem is recommended for making simple domestic air, car, and hotel reservations. Deem is an excellent tool for international research, but due to international fare complexities, we recommend that you call to book your international reservations with one of our experienced international travel counselors.

## How do I find the absolute lowest fare for my trip? My arrival and departure times are completely flexible.

On the first screen, the default setting of **Anytime** will show you the lowest possible fare for your travel dates. This will return the best possible fare for the dates selected, without regard to any particular departure time. For more specific times use the drop down menu to select.

| Person         | alAssistant                                                                                                   |       |
|----------------|----------------------------------------------------------------------------------------------------|-------|
| Home 1         | ravel                                                                                                    |       |
| - Street and - |                                                                                                    |       |
| Travel         |                                                                                                    | * Reg |
| U Iravel       |                                                                                                    |       |
|                | Flight Train                                                                                                  | emov  |
|                | Search by Price Schedule Flexible Dates                                                                       |       |
|                |                                                                                                    |       |
|                | For low-fare options, enter your search info below. To see all flight options, click the 'Schedule' tab above | /e.   |
|                | From * City name or airport To * City name or airport                                                         |       |
|                | Richmond, VA, US (RIC)                                                                                        |       |
|                | Search nearby airports                                                                                        |       |
|                | Leave * Return *                                                                                              |       |
|                | 6/5/12 Anytime 6/6/12 Anytime Vednesday                                                                       |       |
|                | O Depan                                                                                                    |       |
|                | Hotel                                                                                                    | emov  |
|                | Search near  Airport                                                                                          |       |
|                | Aiment t                                                                                                    |       |
|                | flight options                                                                                                |       |
|                | 12am<br>1am                                                                                                   |       |
|                | Match my Hotel search with my flight dates 2am                                                                |       |
|                | 3am<br>4am                                                                                                    |       |
|                | 5am                                                                                                    |       |
|                | Rental Car 6am R                                                                                              | emov  |
|                | 8am T                                                                                                    |       |

For clients that are flexible with their schedules and able to adjust their dates there is an option to search by Flexible Dates and Weekends that will give the lowest fares in the market for the range of dates that are being searched.

| Travel |                                                                   | *Req                                               |
|--------|-------------------------------------------------------------------|----------------------------------------------------|
|        | Flight Train                                                      | Remov                                              |
|        | Search by Price Schedule Flexible                                 | e Dates                                            |
|        | For all flight options, enter your search info below. To just see | low-fare options, click the 'Price' tab above.     |
|        | From * <u>City name or airport</u> To *                           | City name or airport                               |
|        | Search nearby airports                                            |                                                    |
|        | Option 1: Flexible dates                                          |                                                    |
|        | Leave * Retu                                                      | rn *                                               |
|        | 6/19/12 3 days before and after - 6/20                            |                                                    |
|        | Tuesday Your leave dates (7) Wedn<br>6/16/12- 6/22/12             | esday<br>Your return dates (7)<br>6/17/12- 6/23/12 |
|        | Option 2: Weekends                                                |                                                    |
|        |                                                                   |                                                    |

- Choose Price next to View results by
- Choose **Trip** next to **View**. You will be able to see both outbound and return flights, as well as the roundtrip fares sorted from lowest to highest.

**Tip:** You can set these options as default in your personal profile. In your profile, choose **Travel Preferences**. Then choose **Default Search Type** by **Price**, and **View Price Results** by **Trip**. Don't forget to hit **Save** at the bottom right-hand side of the page.

| Y Person         | al Assistant                                                 |                            |                            |                          |                |                                            | Coving                                                                                                    |
|------------------|--------------------------------------------------------------|----------------------------|----------------------------|--------------------------|----------------|--------------------------------------------|----------------------------------------------------------------------------------------------------|
| Home T           | ravel                                                        |                            |                            |                          |                |                                            |                                                                                                    |
| Fravel   S       | elect your f                                                 |                            | "Price" to sort<br>st fare |                          |                | ose "Trip" to see all of the trip at once. |                                                                                                    |
|                  |                                                              |                            |                            |                          |                |                                            | 100 March 100 March 100 Ma |
| ee results by )  | Recommendations                                              |                            | iedule.                    |                          |                |                                            | View Trip                                                                                                    |
|                  | Recommendations<br>unned results for 6 air<br>united arrives |                            | Nutiple Airlines           | US AIRWAYS<br>US Airways | Dete Ar Lines  | Southwest Airlines                         | View Trip                                                                                                    |
| 'our search retu | united air                                                   | rlines<br>A <sup>V</sup> A |                            | D'S AIRWAYS              | Delta Ar Lines | 8 \$10 \$10. BY \$\$110.00                 | View Trp                                                                                                    |

## How do I book a one-way trip or a trip that has multiple destinations?

Choose **More Search Options** or go to the **Trip Planner** page under the **Travel** section. This will give you other options for the type of trip you are booking.

|   |                                                                                                 | * Require       |
|---|-------------------------------------------------------------------------------------------------|-----------------|
| _ | Flight Train                                                                                    | Remove          |
|   | Search by  Price Schedule Flexible Dates                                                        |                 |
|   | For low-fare options, enter your search info below. To see all flight options, click the 'Sched | ule' tab above. |
|   | From * City name or airport To * City name or                                                   | airport         |
|   | Search nearby airports                                                                          |                 |
|   | Leave * Return *                                                                                |                 |
|   | 6/5/12 Anytime<br>Tuesday Depart Wednesday Depart                                               |                 |
|   |                                                                                                 |                 |
|   | Hotel                                                                                           | Remove          |
|   | Search near      Airport      Station      City                                                 |                 |
|   | Airport *                                                                                       |                 |
|   | Апрот                                                                                           |                 |
|   |                                                                                                 |                 |
|   | Match my Hotel search with my flight dates                                                      |                 |
|   |                                                                                                 |                 |
|   |                                                                                                 | Remove          |
|   | Match my Hotel search with my flight dates                                                      | Remove          |
|   | Match my Hotel search with my flight dates                                                      | Remove          |

## Am I able to hold a reservation in Deem? Can I forward these flight and hotel options to someone within my company that will be traveling with me so we can coordinate travel plans?

Users are able to hold reservations in Deem. When you search for flights and hotels, from the list of flight options you will be able to Clip the flights you are interested in and Create a New Storyboard. You will be able to save more than one flight option. Just save the flight to the Storyboard you have already created. \*If you will be selecting more than one flight option you will not be able to hold a car on your Storyboard.

| Reset to original search<br>View all times and airports                                                                                                    | \$979 per person                                                                                                    |                                        | Clip   -      |
|----------------------------------------------------------------------------------------------------|----------------------------------------------------------------------------------------------------|----------------------------------------|---------------|
| Flight Times:<br>Leave Return<br>Tuesday, 6/19/12                                                                                                    | United Airlines 3623 EREFERED<br>(operated by GOJET AIRLINES DBA UNITED EXPRESS)<br>(RIC) Richmond, VA   4:41 PM (Jun 19)<br>(ORD) Chicago, IL   5:43 PM    |                                        | T Trip        |
| Depart: Tue 5:30AM - Tue 8:15PM           1         1         1         1         1           Arrive: Tue 6:45AM - Tue 11:30PM         1         1         1         1         1 | United Airlines 3660 (PREFERRED)<br>(operated by GOJET AIRLINES DBA UNITED EXPRESS)<br>(ORD) Chicago, IL   1:15 PM (Jun 20)<br>(RIC) Richmond, VA   4:09 PM | Restricted Coach<br>1h 54m (Non-stop ) | 6 More Deta   |
| Nearby Airports Depart: Arrive:                                                                                                    | \$979 per person                                                                                                    |                                        | Clip  + Selec |

After adding your first flight you will need to name your Storyboard.

Γ

Once you have finished with your flight selections click the Continue to Hotel button to proceed.

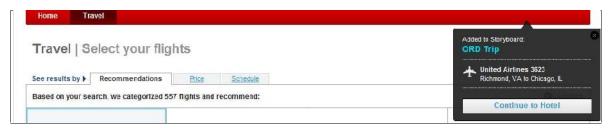

From the list of hotel options you will be able to Clip hotels you are interested in and add these options to your Storyboard.

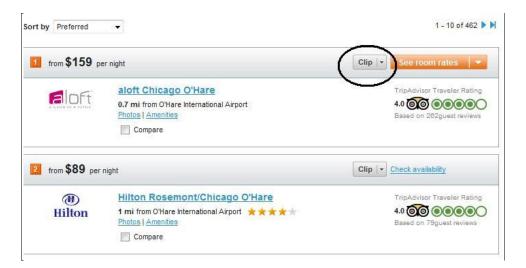

Once completed click Storyboard for your list of held trips. Select the trip you are working on.

At this time you can hold flights and hotels until you are ready to confirm trip (hold time is based on the airlines rules) or you can forward you Storyboard to a colleague that you will be traveling with to review and pick the flights and hotel that they prefer. Comments can be added to each segment to share with your colleague.

When they receive your email they can log onto the Storyboard and select their preferred flights. Since they are logged directly into Deem their choices can be automatically booked and sent to Covington for purchase.

Your colleague can then reply with their final choice so you log back in and purchase your itinerary.

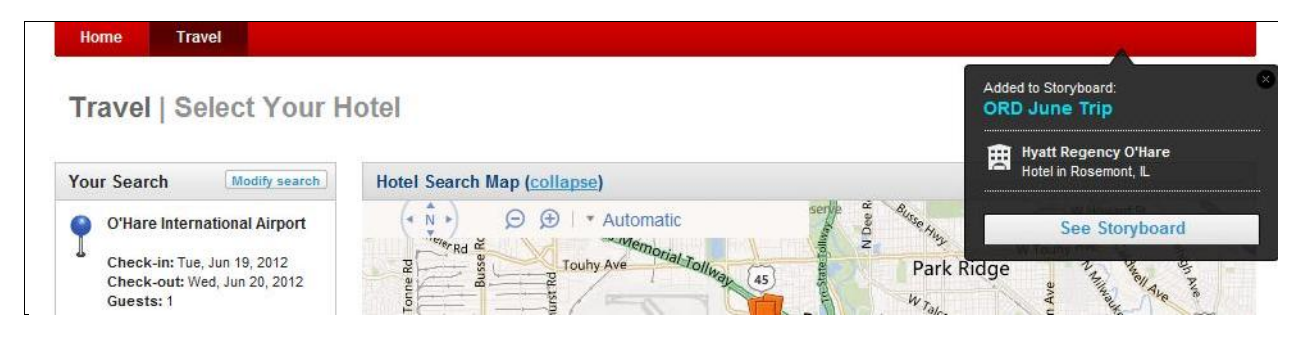

## How can I search for flights that have the amenities and options I want?

After you have run your flight search and the options have been returned go to the customize link in the top right corner to set your preferences.

|                                                                      |                 |                                              | Profile                        | Help       | Sign Cut                                          | Storyhoards                      |                 |
|----------------------------------------------------------------------|-----------------|----------------------------------------------|--------------------------------|------------|---------------------------------------------------|----------------------------------|-----------------|
|                                                                      |                 |                                              |                                |            |                                                   |                                  |                 |
|                                                                      |                 |                                              |                                |            |                                                   | Co                               | ving            |
|                                                                      |                 |                                              |                                |            |                                                   |                                  | 0               |
|                                                                      |                 |                                              |                                |            |                                                   |                                  |                 |
|                                                                      |                 |                                              |                                |            |                                                   |                                  |                 |
| ghts                                                                 |                 |                                              |                                |            |                                                   |                                  |                 |
|                                                                      |                 |                                              |                                |            |                                                   |                                  |                 |
| Price Schedu                                                         | le              |                                              |                                |            |                                                   |                                  |                 |
|                                                                      |                 |                                              |                                |            |                                                   |                                  |                 |
| 557 flights and recommend                                            | d:              |                                              |                                |            |                                                   |                                  | Custor          |
|                                                                      | d:              | Fastest Flights                              |                                | In-        | -filaht Ex                                        |                                  | Custor          |
| 557 flights and recomment<br>Lowest Cost<br>The absolute owest fares | d:              | Fastest Filghts<br>Get there with the shorte | est travel lime                | Get        |                                                   | aperlence<br>ae in-sear video, W |                 |
| Lowest Cost                                                          | d:<br>1<br>stoo |                                              | est travel lime<br>Hon<br>stop | Get<br>pov | t amenilies lik                                   | æin-sea:video,\^                 | Vi-Fi an<br>Non |
| Lowest Cost<br>The absolute ovveat fares                             | 1<br>stop       | Get there with the shorte                    | Hon<br>stop<br>Airlines        | Get<br>pov | t amenilies lik<br>wer outlets<br>on <b>\$979</b> | æin-sea:video,\^                 | Non<br>stop     |
|                                                                      |                 |                                              |                                | ghts       | ghts                                              | ghts                             | ghts            |

When the link opens select the options that you prefer for your flights and make sure your frequent flyer numbers are listed. Save all changes. This action will reset your current search for flights.

| Amenities and Options | Frequent Flyer Programs                                                              |
|-----------------------|--------------------------------------------------------------------------------------|
| V Wi-Fi               | You don't have any frequent flyer programs                                           |
| In-Seat Power         | stored in your profile. Tell us about your<br>membership programs so we can find the |
| In-Seat Video         | best travel options for you.                                                         |
| Pick your seat        | See Frequent Flyer Program                                                           |
| Meals available       | Note: This action will reset your current search for flights.                        |
| Non-Stop              |                                                                                      |
| No Red-Eye            |                                                                                      |
| Vo Multi-Airline      |                                                                                      |

Now search for your flight based on In-flight experience.

## How can I look for seat assignments?

To look at a seat map from the list of flight options, click on **Seat Map** next to the flight. This is helpful if you are particular about where you sit on the plane, since you can see what seats are available before you choose your flight.

| Your search returned results for 7 sinimes       Startines     Startines                                                                                                    | Liete Ar Lines |
|----------------------------------------------------------------------------------------------------|----------------|
| Alamaca     Values Armaca     Values Arm                                                                                                    |                |
| Like     Like     Like     Like     Like     Like       Sible     Sible     Sible     Sible     Sible     Sible       Arfanes are subjective change     Table for industry     Hours and for s                                                                                                    | <br>2127 💼     |
| Arfares are subjection thronge Total Fare includes <u>Issues and Frees</u>                                                                                                    |                |
| Arfames are subjective change Total face includes increased frees Your Search T/corty Search                                                                                                    |                |
| Liss Liss and all points         \$150 pur person           Fight Times:         US All ways 3698<br>Liss and the VUS ARMAYS LIVES-ATC VISION FN                                                                                                    | Soloct         |
| Mill (2000)         Mill (2000)                                                                                                    |                |
| US Airways 3045<br>Arrivet Tie 7:004M Vied 12 00.0k/<br>Arrivet Tie 7:004M Vied 12 00.0k/ | ( kore Deta )  |
| Sarby Alrports \$150 per person                                                                                                    | Sciect         |

You also have the option to look at a seat map after you have chosen your flights. On the **Review Your Trip** page, click on **Choose Seat**, and assign your seats.

| Travel   Revie                                   | w your trip                                                                                                    |
|--------------------------------------------------|----------------------------------------------------------------------------------------------------|
| Flights<br>\$160<br>per person,<br>complete trip | Flight from: Richmond, VA (RIC)<br>Delta Air Lines 1769<br>Mon, May 09 EDT<br>Depart: 6:00 AM   Richmond, VA (RIC)<br>Arrive: 7:41 AM   Atlanta, GA (ATL)<br>1h 41m (Non-stop)   Restricted Coach<br>Hebonnell Douglas, MD88   80% on time<br>I Choose seats   Pare Rules<br>Total flight time: 1h 41m |

Once you have the seat map displayed, you can assign your seats. Click on the tabs at the top of the page for each leg of your trip.

| Covington International Travel presents                                                                                                    |                                                                    | Covington          |
|----------------------------------------------------------------------------------------------------|--------------------------------------------------------------------|--------------------|
| Personal Assistant                                                                                                    |                                                                    | Covington          |
| Home Travel                                                                                                    |                                                                    |                    |
| Travel   Seat Selection                                                                                                    | _                                                                  | < Bac              |
| Flight1 2 1. RIC to LGA 2. LGA to RIC<br>Flight1: Richmond, VA (RIC) to New York, NY (LGA)<br>US Airways 3928   Canadair Regional Jet   Coach | 1h 13m                                                             |                    |
| Click on an available seat for each traveller                                                                                                 |                                                                    | Done               |
| Select seat for:                                                                                                    | Legend: 📕 Available 📕 Unavailable 🔳 Selected 🖪 Exit Row 🙍 Premium* |                    |
| Traveller 1 →                                                                                                    | Front                                                              |                    |
|                                                                                                    | A C D F                                                            |                    |
|                                                                                                    |                                                                    |                    |
|                                                                                                    | 13 A C D F                                                         |                    |
|                                                                                                    | back                                                               |                    |
|                                                                                                    | *Premium frequent fly                                              | er status required |

## How can I accumulate miles on a frequent flyer program other than the airline I am flying on?

- On the Purchase Trip page, under Frequent Flyer Programs, there will be a drop down menu listing all airlines.
- If you have a frequent flyer number on the airline you have booked it will appear in the box.
- Select the new airline you would like to accumulate mileage on from the drop down list.
- You will need to enter the frequent flyer number for the airline you wish to accrue miles on in the box provided. This number does not transfer over from your profile and will need to be entered with each reservation that you wish to accumulate miles on another carrier.

| Travel   Purchas                                                                                                    | se Trip                                |                                                         |                             |                           |                   |
|----------------------------------------------------------------------------------------------------|----------------------------------------|---------------------------------------------------------|-----------------------------|---------------------------|-------------------|
|                                                                                                    | Name your trip                         |                                                         |                             |                           |                   |
| Traveler Information                                                                                                    |                                        |                                                         |                             |                           | *Require          |
| Name<br>Xander Xanderson                                                                                                  |                                        |                                                         | Optional                    | preferences               |                   |
| Email *                                                                                                    |                                        |                                                         | Flights                     |                           | Ed                |
| xanderx@covtrav.com                                                                                                    |                                        |                                                         | Meal reques<br>Special requ |                           |                   |
| Date of Birth*                                                                                                    | ecurity reasons                        |                                                         | ** Please cont<br>requests. | act your provider to veri | fy special        |
| Gender* Male G Business Phone 804-747-7077 Frequent flyer programs                                                        | Number                                 |                                                         |                             |                           |                   |
| United Airlines<br>Transavia<br>TransBrasil<br>TUlfly                                                                     |                                        | Enter the frequent f<br>airline on which you<br>mileage |                             |                           |                   |
| Tuninter Airlines<br>Tunis Air<br>Turan Air<br>Turkish Airlines<br>Turkimenistan Airlines<br>Twin Jet<br>Tyrolean Airways | p numbers are applied to your account. | vou hv email voice message or mobile                    | text You can                | also have them sent to    | friends family an |
| Ukraine Intl Airlines<br>Ukraine National Air<br>Ukranian Mediterranean                                                   | Select alternate airline on which      |                                                         |                             |                           | nionas, ranny, an |
| Uni Airways<br>United Airlines<br>Universal Airlines                                                                      | would like to accrue mileage           |                                                         | Email                       | Voice message             | Mobile text       |
| Ural Airlines<br>US Airways                                                                                               | up.)                                   |                                                         | _                           | _                         | _                 |
| US Helicopter<br>USA 3000 Airlines                                                                                        |                                        |                                                         |                             | 1 1                       |                   |

**Note:** It will be your responsibility to verify that the two programs participate with each other. If you enter a number for an airline that does not participate with the airline that you are booking it will not enter into the record and you will not receive credit for that booking.

## How do I find out how much the baggage fees will be?

Look for the **Checked Baggage Fees** link. You can access this link on both the **Review Your Trip** page and the **Trip Confirmation** page.

Baggage fees vary by airline, and are subject to change. This link will provide you with the most up to date information specific to your itinerary.

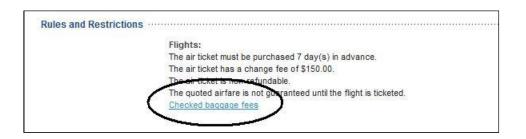

The link will provide you with detailed information of baggage fees for the airline you are traveling on.

| 🥹 Baggage Fees - N                                          | 1ozilla Firefox                                                                                                 | ×   |
|-------------------------------------------------------------|----------------------------------------------------------------------------------------------------|-----|
| ( reardencommerc                                            | e.com https://dominion.reardencommerce.com/rc/baggagefees/action                                                | n 🏠 |
| Checked Baggage Fees                                        |                                                                                                    | ^   |
| Below you'll find checked b<br>class, frequent flyer status | aggage fees for the airlines in your itinerary. Baggage fees may vary depending on your fare<br>or destination. |     |
| Note: These fees are not in                                 | cluded in the total cost of your trip and are collected by the airline at the time of check-in.                 |     |
| jetBlue JetBlue                                             |                                                                                                    |     |
| Checked bags                                                | Fee                                                                                                    | - 1 |
| First                                                       | None                                                                                                    | -   |
| Second                                                      | USD \$30                                                                                                    |     |
| Third                                                       | USD \$75                                                                                                    |     |
| Overweight bag                                              |                                                                                                    | _   |
| 51-70 lbs                                                   | USD \$50 / per piece                                                                                            | 20  |
| 71-99 lbs                                                   | USD \$100 / per piece                                                                                           |     |
| Oversize bag*                                               |                                                                                                    |     |
| 63-80 in                                                    | USD \$75 / per piece                                                                                            |     |
| For more detailed baggage                                   | fee information, please go to the airline website <u>JetBlue</u> .                                              |     |
| * Baggage size is calculate                                 | d by adding the outside dimensions of the bag (i.e. Baggage size = Length + Width +Height).                     |     |
| Close                                                       | Print                                                                                                    | -   |
|                                                             |                                                                                                    | ~   |
| Done                                                        |                                                                                                    | 9   |

#### Can I book reservations for other people?

You must be set up as a delegate to book for other people.

- Go to your profile, and next to **Delegates**, click on **Add**.
- Choose People I Can Book For.
- Enter the person's email address, and click **Search**. (Note: they must already have a profile set up in Deem)
- Once their email address is listed, click **Select**. They will be notified by email that you have requested to become a delegate for them.

Now that you are set up as a delegate for that person, you will have the option to book for them at any time.

- Go to the **Home** page to begin booking for them.
- In the top toolbar, you will see the option to **Start Assisting.** Delegates that are listed in your profile will be in the drop down menu.
- Click on the name, and proceed with the booking process.
- The traveler's information from their profile will automatically be applied to the booking you make for them.

**TIP**: It is very important that you choose the person's name from the drop down list. If you skip this step, you have actually booked a reservation for yourself. If you find you have completed a reservation under the incorrect name, call Covington's Online Support Team immediately.

Travel

|                           |                                                        | Xander's Profile          | Admin        | Mobile         | jessicas as xa | nderx Hel | Ip Close Start Assisting                    |
|---------------------------|--------------------------------------------------------|---------------------------|--------------|----------------|----------------|-----------|---------------------------------------------|
| vington International Tra | ivel presents                                          |                           |              |                |                |           | Covington, Denr                             |
|                           |                                                        |                           |              |                |                |           | Pitzer, Lisa H                              |
| Y Personal                | ssistant                                               |                           |              |                |                |           | Scott, Laurie                               |
|                           |                                                        |                           |              |                |                |           | Strange, Jessic                             |
| Home Trave                | I Dining Entertainment Shippin                         | ng                        |              |                |                | 2         |                                             |
| Travel                    |                                                        |                           |              |                | *Required      | ▷ Alerts  | 1 slert                                     |
| - Maver                   | Flight Train                                           |                           |              |                | Remove         | Profile   | 9                                           |
| Car Service               | C right root                                           |                           |              |                | Remove         |           |                                             |
|                           | Search by Price Schedule                               |                           |              |                |                | - 2       |                                             |
| Dining                    | For low-fare options, enter your search info below. To | see all flight options cl | ick the 'Sch | nedule' tab ab | ove.           | A         |                                             |
| U                         | From * City name or airport                            | То *                      | City name    | or airport     |                |           | coming Trip<br>hauffeured cars, limos, vans |
| Shipping                  | Rchmond, VA, US (RIC)                                  |                           |              |                |                |           | from trusted providers.                     |
|                           | Search nearby airports                                 | Return *                  |              |                |                |           |                                             |
|                           | LOUTO                                                  | ino tarin                 |              | 197            |                | Deceru    | re Car Service                              |

#### How can I book multiple people on the same flights?

- Choose the first person you want to book from your list of **Delegates**.
- Proceed with booking a complete reservation for that traveler.
- After you have completed the first reservation, go back to the **Home** page.
- Under **Upcoming Reservations**, you will see the trip you just booked for the first traveler. Click on that trip.
- Under Travel Tools, you will see the option to Book Again.
- From the **Book Trip For** box, choose the next person you are booking on the same trip. It will copy the original reservation in its entirety for the new person.
- Proceed with the process until you have completed all your reservations.

**TIP:** If you or your traveler take the same trip week after week, you can also use this option to book subsequent trips. You would choose **Book the Same Flights With New Dates** option. You can also **Modify Your Trip**, if you need to change any component for your new trip you are booking.

Note: This feature will not work on reservations that contain multiple cities or multiple airlines.

| Home Trave                                        | Covinc                                                                                                    | iton                                                                                                    |      |
|---------------------------------------------------|----------------------------------------------------------------------------------------------------|----------------------------------------------------------------------------------------------------|------|
| I ravel                                           | Z Flight Rer                                                                                                    | Required C Alerts ( alert                                                                                                    |      |
|                                                   | Search by Price Schedule For bw-fare options, ontor your acarch into bolow. To see all flath options, alick the "Schedule" tab above From * To * | Book trip for<br>Xanderson, Xander                                                                                                    |      |
|                                                   | Search nearby allocris Loave * DO2010 all Norming  Saturday Depart Depart Curday Depart Curday Depart                                            | Use your original trip     Bcok the same Flights with new dates. Leave Return     K/11/09 K/14/09 K/14/09     Tuescay Friday                                                                                                    |      |
|                                                   | Nur steatch tutions<br>Nur steatch tutions<br>Nuti-zity, One-way Class, Fare type etc.                                                           | <ul> <li>Modify your trip</li> <li>Use this option if you want to add or change Flight, Holel, and Rental Car.</li> </ul>                                                                                                    |      |
| II Upcoming Res                                   | ervations Sort Dy. Date ( Type                                                                                                    | Cancel                                                                                                    | inue |
| 1 nu 12/2/14<br>★ DL 635<br>Reserv<br>Fri 12/3/10 | SE RIC to LGA (6:226.M ) 7 4 AN)                                                                                                    | domension in anothe training and holds<br>reservations. It is NO1<br>recommenced for more complex<br>thereines, relating in emissional<br>destitueitons. Please contact use of<br>Devindon's knowledgeable full<br>activitie counsalors at 804-747-7077<br>or 5486.447.7077 during sur<br>pussess coerating hours. (Norday- |      |

## **Changes and Exchanges**

I have an unused nonrefundable ticket that I want to use towards a new trip. How do I apply it?

• Under Travel on the main menu bar, choose Unused Tickets.

It will show you all of the unused tickets that you previously booked through Deem. When you are searching for flights, Deem will automatically list your unused Deem tickets under the appropriate airline options, and give you the opportunity to apply it to your new trip.

If you have an unused ticket that was originally booked through one of our travel counselors, the value of that ticket will be applied towards your new ticket, as applicable.

| A DESCRIPTION OF A DESCRIPTION OF A DESC | And the second second se |                                                                                   |                                              |                              |
|----------------------------------------------------------------------------------------------------|----------------------------------------------------------------------------------------------------|-----------------------------------------------------------------------------------|----------------------------------------------|------------------------------|
| Home Trav                                                                                                    | rel Dining E                                                                                                    | Intertainment Shipping                                                            |                                              |                              |
| Trav Trip                                                                                                    | Planner<br>It                                                                                                    | * Require                                                                         | d                                            | 0 ale                        |
| Car Hote                                                                                                    | I                                                                                                    | Remove Schedule                                                                   | Keep your Profile                            | up-to-date                   |
| Dinir Airp                                                                                                    | al Car<br>ort Parking<br>Service                                                                                                    | your search info bebw. To see all flight options, click the 'Schedule' tab above. | Keep your Profile up<br>when booking service | -to-date to save tir<br>ces. |
|                                                                                                    | sed Tickets                                                                                                    | Return *                                                                          | <u>Go to your Profile</u>                    |                              |
|                                                                                                    | Saturday Depar                                                                                                    | t 10/10/10 E Evening T                                                            |                                              |                              |
|                                                                                                    |                                                                                                    | Irav                                                                              | /el                                          |                              |
|                                                                                                    |                                                                                                    |                                                                                   |                                              |                              |
| vington International T                                                                                                    | ravel presents                                                                                                    |                                                                                   |                                              | Caudiaard                    |
| 5                                                                                                    | ravel presents                                                                                                    |                                                                                   |                                              | Coving                       |
| 5                                                                                                    | Assistant                                                                                                    |                                                                                   |                                              | Coving                       |
| Personal<br>Home Trav                                                                                                    | Assistant                                                                                                    |                                                                                   |                                              | Coving                       |

- Search for your new flights as you normally would.
- On the **Select Your Flights** screen, you will notice **Unused Ticket** referenced by the applicable airline and flight options.

|                                                                                                    | Price Schedule                                   |                 |                            |                                                |                      | CONTRACT REALING         |
|----------------------------------------------------------------------------------------------------|--------------------------------------------------|-----------------|----------------------------|------------------------------------------------|----------------------|--------------------------|
| Your search ret                                                                                                    | urned results for 7 airlines                     |                 |                            |                                                |                      |                          |
| All airlines                                                                                                    | <b>A</b> irTran Airways                          | Delta Air Lines | Multiple Airlines          | United Airlines                                | Continental Airlines | US AIRWAYS<br>US Airways |
| Non-stop                                                                                                    | <u>\$203</u>                                     | <u>\$203</u>    |                            |                                                |                      |                          |
| <u>1 stop</u>                                                                                                    | <u>\$303</u>                                     | <u>\$292</u>    | <u>\$214</u>               | <u>\$270</u>                                   | <u>\$307</u>         | <u>\$331</u>             |
| Unused Tickets                                                                                                    | ) - (                                            |                 |                            |                                                | -                    |                          |
| Airfares are subje                                                                                                    | ct to change. Total fare includes                |                 |                            |                                                |                      |                          |
| Your Search                                                                                                    | Modify Search Sor                                | taxes and fees. | Cost   Departure   Arrival | Duration                                       |                      | 1-10 of 18               |
| Your Search<br>18 of 422 results<br>Reset to original so<br>View all times and                                                     | Modify Search<br>(Snow All)                      | taxes and fees. |                            | Duration                                       |                      | 1-10 of 18  Select       |
| Your Search<br>18 of 422 results<br>Reset to original se<br>View all times and<br>Flight Times:<br>Leave Return                    | Modify Search<br>(S10W All)<br>earch<br>airports | taxes and fees. |                            | Duration<br>Restricted Coac<br>1h 55m (Non-sto |                      |                          |
| Your Search<br>18 of 422 results<br>Reset to original s:<br>View all times and<br>Flight Times:<br>Leave Retur<br>Tuesday, 7/20/10 | Modify Search<br>(S10W All)<br>earch<br>airports | taxes and fees. | Delta Air Lines 1865       | Restricted Coac                                | p)   <u>Seat map</u> | Select                   |

• After selecting your flights, on the **Trip Summary** page, it will calculate the cost of your trip, taking into account any change fees and subtracting the value of the nonrefundable ticket that you are applying.

| Purchase Flights     | Estimated Cost   | Taxes & Fees                               | Cost                |
|----------------------|------------------|--------------------------------------------|---------------------|
| Flights: Traveller 1 | \$168.37         | USD \$34.03                                | \$202.40            |
|                      | TICKET Less esti | mated Delta Air Lines unused ticket value: | USD \$35.3          |
|                      |                  | Total estimated airfare:                   | USD \$167.1         |
|                      |                  | Total trip c                               | ost: <b>\$167.1</b> |
|                      |                  |                                            | tals are estimate   |

• After confirming your flights, choose **Continue**, and proceed as normal to the **Purchase Trip** page. Confirm your information on this page, and then choose **Purchase**.

## I need to make a change to a reservation I made in Deem. Can I do that online?

Simple changes can be made to deem bookings online. For more complex changes, please contact one of Covington's knowledgeable full-service counselors.

For simple changes:

- On the Home page, under Upcoming Reservations, click on the trip that you want to change
- Under Travel Tools, click on Change this Trip

| Upcor | ning | Reservat           | tions                         |          | Sort By: Date   Type   Name              |
|-------|------|--------------------|-------------------------------|----------|------------------------------------------|
| ⊳ Tue | 8/10 | 0/10 🕂             | Trip to Chicago, IL, US       | N. Slate |                                          |
| ⊽ Tue | 8/24 | 1/10 <b>+</b>      | Trip to Chicago, IL, US (     | N. Slate |                                          |
| Tue   | +    | 8/24/10<br>AA 4067 | RIC to ORD (6:00AM / 7:10AM)  |          | III Travel Tools                         |
|       |      | Reservati          | ion number: NMDSCH            |          | » View details                           |
| Wed   | 1    | 8/25/10            |                               |          | » Change this trip<br>» Second this trip |
|       | +    | AA 4169            | ORD to RIC (7:50PM / 10:50PM) |          | » Print itinerary                        |
|       |      | Reservati          | ion number: NMDSCH            |          | 📓 You might also need:                   |

• The next page will ask what changes you would like to make to your itinerary. Select all that apply and click **Continue** 

| What would you like to do to this trip?                   | Change<br>Add                                                 |
|-----------------------------------------------------------|---------------------------------------------------------------|
| Will the trip be for the same origin and destination?     | Ves No                                                        |
| What would you like to change?<br>(choose all that apply) | Change flights<br>Change trains<br>Change hotel<br>Change car |

• Continue to follow the prompts until you have made the appropriate changes to your itinerary

**Note:** Flight changes are only available for e-tickets that include a single carrier.

## **Booking Train Reservations in Deem**

## How do I search for train schedules in Deem?

Under the Travel tab, choose Trip Planner. Select Train in the top section.

Select Round Trip or One-Way. Enter your city names or train station, departure date and time.

| Home Trave   | Dining               | Entertainment          | Shipping           |                   |           |
|--------------|----------------------|------------------------|--------------------|-------------------|-----------|
| Travel   Tri | Dianner              |                        |                    |                   |           |
|              |                      | al cars that work best | for you.           |                   |           |
|              |                      |                        |                    |                   |           |
| Round Trip   | )ne-way              | >                      |                    |                   |           |
|              |                      |                        |                    |                   | * Require |
| Flight       | Train                |                        |                    |                   | Remove    |
| From*        | City name or station | T                      | o* <u>Cit</u>      | / name or station |           |
| Leave*       |                      |                        | eturn*             |                   |           |
| 4/13/11 📰    |                      |                        | /14/11 💼           |                   |           |
| Time*        |                      |                        | me*                |                   |           |
|              |                      | -                      | vening (5pm - 9pm) |                   |           |

## Notes:

If your outbound train station is not equipped with either a self-serve kiosk or a full-service counter (ex: Ashland, VA), you will not be able to have your ticket printed. For this reason, a paper ticket is recommended. Instead of using Deem, please call one of our Covington travel counselors to complete your reservation.

Select your preferred departure and return train from the display:

| Your Search Modify Search                                                          | Sort by: Company Pol | icy   Cost   Departure   Arrival   Duration                  |                                         | 1-2 of 2      |
|------------------------------------------------------------------------------------|----------------------|--------------------------------------------------------------|-----------------------------------------|---------------|
| 2 of 13 results<br>Reset to original search<br>View all cabins, times and stations | \$23 per person      |                                                              |                                         | Select        |
|                                                                                    |                      | Amtrak 174 - Northeast Regional                              |                                         | More Details  |
| Train Times:                                                                       | AMTRAK               | Ricamond, VA   7:00 AM (Jan 18)                              | Coach Reserved Seat                     |               |
| Tuesday, 1/18/11                                                                   |                      | Washington, DC   9:30 AM                                     | Duration: 2h 30m                        |               |
| Depart: Tue 7:00AM - Tue 11:00AM                                                   |                      |                                                              |                                         |               |
|                                                                                    |                      |                                                              |                                         | $\frown$      |
|                                                                                    | \$23 per person      |                                                              |                                         | Select        |
| Arrive: Tue 9:30AM - Tue 9:00PM                                                    |                      | Amtroly 04 North cost Designal                               |                                         | More Details  |
|                                                                                    | AMTRAK               | Amtrak 84 - Northeast Regional                               | Quert Research Quert                    | W more octain |
|                                                                                    | AMTRAK               | Richmond, VA   8:00 AM (Jan 18)<br>Washington, DC   10:15 AM | Coach Reserved Seat<br>Duration: 2h 15m |               |
| Class                                                                              |                      | Washington, Do Third Am                                      | Daradon. 211 1511                       |               |

The next screen will recap your choice and you will click **Continue** to proceed with purchasing your ticket.

On the **Purchase Trip** page you have the option to include any rail membership numbers you may have. You may also include these numbers before booking in your profile.

| j                                                              | lame your trip |                                                                |
|----------------------------------------------------------------|----------------|----------------------------------------------------------------|
| Traveler Information                                           |                | * Require                                                      |
| <sup>lame</sup><br>Kander Xanderson                            |                | Optional preferences                                           |
| mail *<br>ander@covtrav.com                                    |                | ** Please contact your provider to verify special<br>requests. |
| usiness Phone*<br>Enter at least one phone number)<br>Susiness |                |                                                                |
| 804-747-7077                                                   |                |                                                                |
| 804-555-5555                                                   |                |                                                                |
| ail membership                                                 | Number         |                                                                |
| anmembership                                                   | Number         | )                                                              |

In the **Billing** section of the **Purchase Trip** page you will be required to provide the **Verification Code** and **Billing Address** of your credit card before the purchase can be completed.

| Train                                      |               |   |  |  |
|--------------------------------------------|---------------|---|--|--|
| "Corporate" **********1111 🗸 🚯 View / Edit |               |   |  |  |
| /erification Code*                         |               |   |  |  |
| Billing Address                            |               |   |  |  |
| Country*                                   | United States | ÷ |  |  |
| Street address *                           | [             |   |  |  |
| Apartment / Suite                          | -             |   |  |  |
| City*                                      |               |   |  |  |
| State *                                    | - select -    |   |  |  |
| ZIP code *                                 |               |   |  |  |

Click **Purchase** to complete.

## **Booking Hotels in Deem**

## How do I look for a specific hotel?

If you know the name of the hotel you are looking for, you can choose **Narrow Your Choices** from the **Select Your Hotel** page. In this area, you can narrow your search by:

- Hotel Name
- Brand
- Distance
- Star Rating
- Amenities.

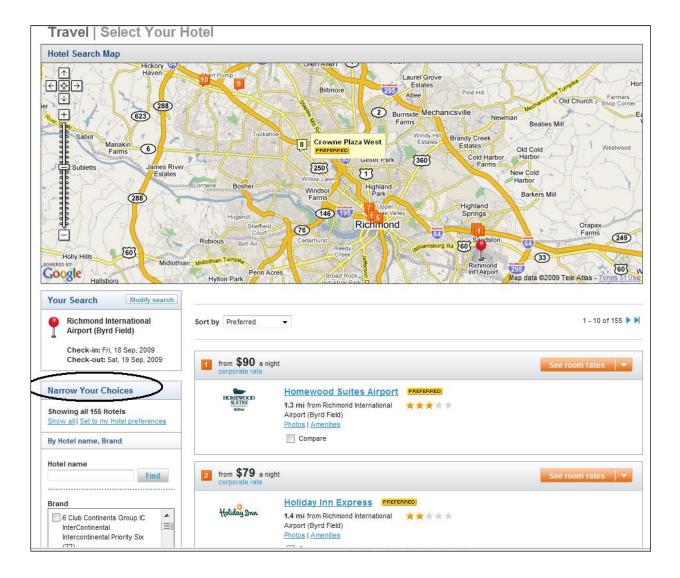

**Hotel Booking Tip:** Always check the cancellation policy when booking hotels. Some hotels have nonrefundable rates, and others have policies that require cancellation ranging from the same day to several days or weeks in advance. **Please make note of the cancellation policy before you book a hotel.** 

There are several places that show you the cancellation policy of a hotel:

• In the Room/Rate details

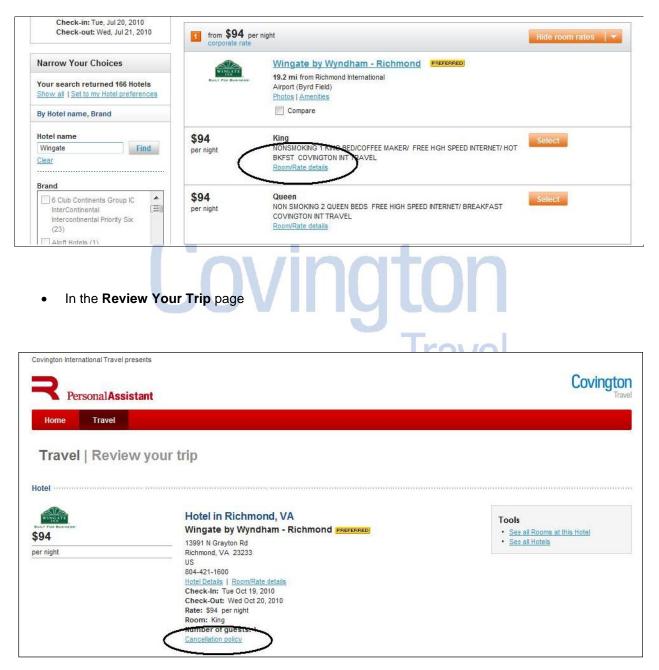

**Hotel Booking Tip:** You can compare up to three hotels from the hotel availability page. After selecting your three hotels click **Compare Now**. You can select your hotel of choice from the comparison screen by clicking **Select**.

| corporate rate                        | night                                                                                                    | See room rates     |
|---------------------------------------|----------------------------------------------------------------------------------------------------|--------------------|
| HYATT<br>Roms & legges                | Hyatt Place Richmond Airport       EBEFERED         2.5 mi from Richmond International       Airport (Byrd Field)         Biolog ( Amerilian)       Biolog ( Amerilian)         Biolog ( Amerilian)       Compare now |                    |
| from <b>\$189</b> p<br>corporate rate | er night                                                                                                    | No Rooms Available |
| Omni <sup>®</sup> Hotels              | Omni Richmond Hotel     FREFERED       6.5 mi from Richmond International     * * * * *       Airport (Byrd Field)     Photos L Amenities                                                                             |                    |
| Ċ                                     | Compare now                                                                                                    |                    |
| from \$140 p                          |                                                                                                    | See room rates     |

| otel Comparison             |                                                                                                    |                          |                                                                                     |
|-----------------------------|----------------------------------------------------------------------------------------------------|--------------------------|-------------------------------------------------------------------------------------|
|                             | HYATT<br>world Leaver<br>Hyatt Place Richmond Airport<br>4401 S Laburnum Ave<br>Richmond, Virginia 23231<br>FREFERBED | Omi Pictures             | CROWNE PLAZA<br>Crowne Plaza Downtown<br>555 E Canal St<br>Richmond, Virginia 23219 |
| Price                       | from \$87 per night                                                                                                   | from null null per night | from \$140 per night                                                                |
| Distance                    | 2.5 mi                                                                                                    | 6.5 mi                   | 6.8 mi                                                                              |
| Star Rating                 |                                                                                                    | ****                     | ****                                                                                |
| Policy                      |                                                                                                    |                          |                                                                                     |
| Bar Lounge                  |                                                                                                    | 4                        | 4                                                                                   |
| Broadband internet          |                                                                                                    |                          |                                                                                     |
| Business center             |                                                                                                    | ~                        | 4                                                                                   |
| Fitness room                |                                                                                                    |                          |                                                                                     |
| Free airport transportation | 1                                                                                                    | 1                        | 4                                                                                   |
| Free parking                |                                                                                                    |                          |                                                                                     |
| Limited room service        |                                                                                                    | 4                        | 4                                                                                   |
| Wireless internet           |                                                                                                    |                          |                                                                                     |

## **Booking Rental Cars in Deem**

#### How do I book a rental car in Deem?

From the **Home** page, you can include a car on your itinerary by leaving the box next to **Rental Car** checked. Deem will also match your rental car search with your flight times and destination. If you need to pick up or drop off your car on alternate dates or times just uncheck this box. Then you will be able to change your search dates and times. You will also be able to search not only by **Airport** but also by **Station** and **Address**.

|                          |                                                                                                    | Company                                                                                                    | News                                                                                                    |
|--------------------------|----------------------------------------------------------------------------------------------------|----------------------------------------------------------------------------------------------------|----------------------------------------------------------------------------------------------------|
| Rental Car               | >                                                                                                    |                                                                                                    | encourages the use                                                                                                    |
|                          | earch with my flight trres and destination                                                                | specific ma                                                                                                    | arkets as designated<br>ly policy and the                                                                                              |
| Pick-up Airport *        | <u> <u> </u> <u> </u></u>                                                                                 | Rearden Per<br>making simp                                                                                                    | ravel recommends the<br>reonal Assistant for<br>le domestic air, car, and                                                              |
|                          | Tuesday                                                                                                   | horel reserv                                                                                                    | atons It is NOT                                                                                                    |
| Drop off Mostion: () Arp |                                                                                                    | recommende                                                                                                    | ations, it is NOT<br>ed for more complex<br>acuding international                                                                      |
| Drop off Action: () Arp  |                                                                                                    | recommende<br>itineraries, in                                                                                                    | ed for more complex                                                                                                    |
|                          | ort 🛞 <u>Station</u> 🛞 Addrees                                                                            | recommende<br>tineraries, tr<br>Company<br>단 <u>Transpor</u>                                                                                                    | ed for more complex<br>acuding international<br>r Resources<br>lation Security                                                         |
|                          | ort ⓒ Station ⓒ Addrees<br>Drop-off date * Drop-off time *<br>9/28/11 ₩ €:00 PN                           | recommende<br>timeraries, in<br>Company<br>CPTronsecr<br>Z.dministrais                                                                                                    | ed for more complex<br>acuding international<br>r Resources<br>lation Security                                                         |
| Drop-off Airport *       | ort ⓒ Station ⓒ Addrees<br>Drop-off date * Drop-off time *<br>9/28/11 ₩ €:00 PN                           | recommende<br>titueraries, ir<br>Company<br>19 Tronser<br>Administratie<br>19 Weahee                                                                                              | ed for more complex<br>acuding international<br>r Resources<br>lation Security                                                         |
| Drop-off Airport *       | ort ⓒ Station ⓒ Addrees<br>Drop-off date * Drop-off time *<br>9/28/11 ₩ €:00 PN                           | recommende<br>titueraries, ir<br>Company<br>19 Tronser<br>Administratie<br>19 Weahee                                                                                              | ed for more complex<br>icuding hie-national<br>r Resources<br>lation Security<br>on                                                    |
| Drop-off Airport *       | ort ⓒ Station ⓒ Addrees<br>Drop-off date * Drop-off time *<br>9/28/11 ₩ €:00 PN                           | recommende<br>timeraries, in<br>Company<br>19 Transpor<br>2 drimiteration<br>19 Weather<br>19 Contract 1<br>Frevention<br>19 Contract 1                                           | ed for more complex<br>recuding hiernational<br>Resources<br>factor Security<br>on<br>for Disease Control &<br>to International Travel |
| Drop-off Airport *       | vert () <u>Station</u> () Addrees<br>Drop-off date * Drop-off time *<br>9/28/11 () €:00 PN →<br>Wedreadsy | recommende<br>timeraries, in<br>Company<br>CP Transport<br>Administration<br>DP Versaher<br>CP Contracts<br>I Preconter<br>CP Contracts<br>CP Eastern<br>CP Eastern<br>CP Eastern | ed for more complex<br>reuding international<br>Resources<br>fation Socurity<br>on<br>for Disease Control &                            |

On the **Choose Your Car** page, you will be shown a matrix of all vehicles available with their rates per day. Cars can be reserved below and are sorted based on company preferred vendors, price and then your preferred car type.

Tip: Be sure to check the Mileage and Rates link for any extra mileage charges.

| Al vali des                                                                                                    | Heriz                                      | Alam                                                                  |                                                       | AV/S<br>Avis                               | Budget.            |                               | Doler                         |                 |
|----------------------------------------------------------------------------------------------------|--------------------------------------------|-----------------------------------------------------------------------|-------------------------------------------------------|--------------------------------------------|--------------------|-------------------------------|-------------------------------|-----------------|
| Min CanVan                                                                                                    | 1                                          | 563/03y                                                               | 6 (                                                   | \$/162/dey                                 | \$120/dcy          |                               | 376/dg                        | iz.             |
| Economy                                                                                                    | \$96 <i>id</i> ⊳y                          | \$82/Uay                                                              | e :                                                   | \$71/Jay                                   | \$98.Uay           |                               | \$59/da                       | y.              |
| Compact                                                                                                    | 366/dcy                                    | \$62/07v                                                              |                                                       | \$7.3/dex                                  | \$70(day           |                               | 361/dc                        | εz.             |
| Intermediate                                                                                                    |                                            | \$57/day                                                              |                                                       | \$60/Jay                                   |                    |                               |                               | v.              |
| Standard                                                                                                    | R67/dgy                                    | \$7.3/03y                                                             |                                                       | \$04(dox                                   | \$ <u>100</u> /dcy |                               | 352/dc                        | z.              |
| Pick up                                                                                                    | Modity scaron                              | 11                                                                    | vendoris are unavailable<br>not have care that meet y |                                            |                    | specific reaso                |                               | Collapea Matrix |
| Pick up<br>Witam 5. Hansfield Intern<br>(ATL)<br>10/25/11 at 12:31 PM<br>Drop-off                                                              | national Ai 2011                           | 11                                                                    | not hava care that meet y<br>cautta                   |                                            |                    | suecific reaso                | <b>I.</b>                     | Collapea Matrix |
| Pick up<br>Viifam 8. Hansfield Intern<br>(ATL)<br>10/25/11 at 12 31 PM                                                                         | national Ai 2011                           | Europear does                                                         | nct hava care that meet y<br>caulta                   |                                            | rie                |                               | 1 <sup>1</sup>                |                 |
| Pick up<br>Witam 5. Hensifield Intern<br>(ATL)<br>10/25/11 at 12 31 PM<br>Urop-off<br>Witam 7. Hensifield Intern<br>(ATL)                      | national Air port<br>national Airport      | European does<br>Your search returned of in<br>Sort by Company Pullay | nct hava care that meet y<br>caulta                   | your search reculrane<br>Mileage and Rates | rie                | suecific reasu<br>Extra Day E | 1 <sup>1</sup>                |                 |
| Pick up<br>Witan B. Hensfield Intern<br>(ATL)<br>10/25/11 at 12 31 PM<br>Urop-off<br>Witan D. Unsefield Intern<br>(ATL)<br>10/21/11 at 1/41 PM | nacional Ai cort<br>nacional Aircort<br>UE | European does<br>Your search returned of in<br>Sort by Company Pullay | not have care that meet y<br>could a                  | your search reculrane<br>Mileage and Rates | nte<br>Daily Rate  |                               | n.<br>1 - 1<br>xtra Hour<br>- |                 |
| Pick up<br>Witam 5. Hensfield Intern<br>(ATL)                                                                                                  |                                            | Europear does                                                         | not have care that meet y                             |                                            |                    | suecific reaso                |                               | Colls           |

## **Car Service**

Car service is defined as private car and driver service. Deem provides you with the ability to book a select number of providers that participate in their program. Please contact one of Covington's full service agents if you require further options.

Car service can be booked after you have completed booking an air reservation. On the **Trip Confirmation** page look for the **Reserve Car Service** box. Click on the **Get A Ride** link and follow steps to reserve car.

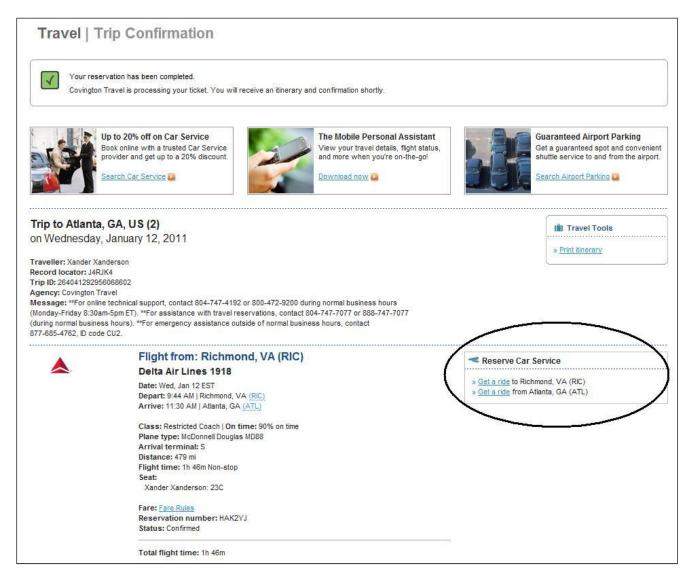

You can also reserve car service from the Deem **Home** page by clicking on the **Car Service** icon. Complete the required information and click **Continue**.

| Home     | Travel | Dining                                                                                                    | Entertainment                            | Shipping                                                                                                    |
|----------|--------|----------------------------------------------------------------------------------------------------|------------------------------------------|----------------------------------------------------------------------------------------------------|
| Travel   |        | rom (Pick-up loca                                                                                                    |                                          | * Require                                                                                                    |
| Car Ser  | /ice   | My Work, 4401 Dom                                                                                                    | inion Blvd, Glen Allen, V                | A      Richmond, VA, US (RIC), Delta Air Lines (DL)                                                                                   |
| Dining   |        | Wy Work<br>1401 Dominion Blvd<br>Glen Allen, VA 2306<br>Jnited States<br>(Edit) or (Enter a ne                                                                    |                                          | Richmond, VA, US (RIC)<br>Defta Air Lines (DL), # 1918<br>Departing for Atlanta, GA, US (ATL)<br>Tuesday, January 11, 2011<br>9:45 am |
| Shipping |        | Special pick-up ir<br>pick up at front of b                                                                                                    | structions                               | (Edit)                                                                                                    |
|          |        | Date/Time & Pa<br>Pick me up<br>so l arrive at ti<br>at this date an<br>Pick-up date *<br>1/11/1<br>Enter mm/dd/yy<br>More search options<br>stop at another addr | id time:<br>Pick-up time *<br>7 	→ 00 	→ |                                                                                                    |

Select a provider from the list returned. On the Reserve page complete required information, confirm ride details and reserve car.

| Reservation name                                                                                                    | Day time phone *                                                                           |                            |
|----------------------------------------------------------------------------------------------------|--------------------------------------------------------------------------------------------|----------------------------|
| Kander Xanderson                                                                                                    | 0047477077                                                                                 |                            |
| Primary passenger first nam<br>Xander                                                                                                    | e * Evening phone                                                                          |                            |
| Last name *                                                                                                    | Mobile phone                                                                               |                            |
| Xanderson                                                                                                    | 804555555                                                                                  |                            |
| Email *<br>xanderson@covitav_com 1                                                                                                    |                                                                                            |                            |
| Payment and Comoct Inform                                                                                                    | nation                                                                                     |                            |
| Confact name *                                                                                                    | Payment card *                                                                             |                            |
| Xander Xanderson                                                                                                    | "Curuurate" analysis 11 - View /Edb                                                        |                            |
| Contact phone *                                                                                                    |                                                                                            |                            |
| 8017177077                                                                                                    |                                                                                            |                            |
| Ride Details ··· ····                                                                                                    | n sunar anna anna anna anna anna anna anna                                                 |                            |
| BostonCosce                                                                                                    | Tuesday, January 11, 2011                                                                  | 🔫 Car Service Tools        |
| and the second second second                                                                                                    | Pick-up time: 7.30 AM                                                                      | a Sint of Letha            |
|                                                                                                    | Pick-up location:                                                                          | 5 <u>2411 101 - 101 24</u> |
|                                                                                                    | 4401 Dominium Blvd<br>Glan Allen, VA 23080, US                                             |                            |
|                                                                                                    | Pick up instructions: Pick up at front of building                                         |                            |
|                                                                                                    | Drop-off location:                                                                         |                            |
|                                                                                                    | Richmond (RC) Airport                                                                      |                            |
|                                                                                                    | (Dets Ar Lines (DL) Fight#19' 8 at 8:45 AW)                                                |                            |
|                                                                                                    | Possengers: 1                                                                              |                            |
|                                                                                                    | Provider: Hoston Chaen                                                                     |                            |
|                                                                                                    | Customer service: (800) 162-6635<br>Car type: Sedan                                        |                            |
|                                                                                                    | Rate: \$138.98 binate                                                                      |                            |
|                                                                                                    | Itules and restrictions; if you cannot locate your chauttour, alcase call 800-672-7676     | 6                          |
|                                                                                                    | ALL-NO USIVE colorate includes tue, taxes and tees. This colorate may change upon          |                            |
|                                                                                                    | completion or ride, when wait-time, tolls, parking and any additional expenses are applied | n                          |
| Invitations                                                                                                    |                                                                                            |                            |
| it vite quests to share this ri                                                                                                    | ie with you.                                                                               |                            |
|                                                                                                    |                                                                                            | $\frown$                   |
| Cancel Back                                                                                                    |                                                                                            | Reserve now                |
| and the second second s |                                                                                            |                            |

## **Emailing Itineraries**

#### How do I get an email of my Deem reservation? How can I send a copy of my Deem reservation to other people?

Anytime you complete a reservation, Deem will automatically send a confirmation email to the addresses listed in your travel profile.

If you require an email at a later date:

- On the Home page, under Upcoming Reservations, click on the specific trip
- Under Travel Tools, click on View Details

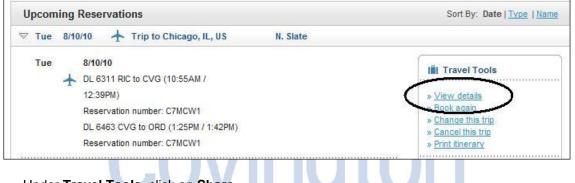

- Under Travel Tools, click on Share
- Under Share This Trip, type in your email address and any other email addresses you would like to send your itinerary to.

| Email address                                                      | Address Book |
|--------------------------------------------------------------------|--------------|
| Separate emails with a semi-colon or comma, or enter one per line. |              |
| Message                                                            | <u>ـ</u>     |
|                                                                    | -            |

• Click on the Share button.

**Note:** If you are a **Travel Arranger** and would like to receive copies of your traveler's itineraries you will need to add your email to their **Profile** under **Trip Itinerary** in the **Notifications** section.

## **Deem Mobile Assistant**

## What does the Deem Mobile Assistant do?

The Deem Mobile Assistant is a mobile application that can be downloaded and displayed on mobile devices. The Deem Mobile Assistant is available for BlackBerry®, iPhone®, smart phones, and Androids with web access.

With the Deem Mobile Assistant, you can:

- View your complete itinerary and any updated info (flight times, terminal, gates, etc.)
- Receive real-time updates on your flight's status including flight cancellations and delays
- Find earlier/later flights for your existing reservations or search for one-way or round trip flights
- Check-in for your flight and get your mobile boarding pass
- View airport parking reservations
- Reserve discounted car service
- Access weather forecasts for all your travel destinations
- Get one click access to your travel agent, hotel, airport parking and car service providers
- View RSVPs from people you've invited to dinner

#### How do I get started?

If you have not already done so, click **Email me a Link**, provide the email address requested and then click **Go**. You will receive an email message on your mobile device. Click the link in the email to start the download process. To start the application after the download, look for the application icon in your BlackBerry® applications folder or on the home screen, depending on your device model.

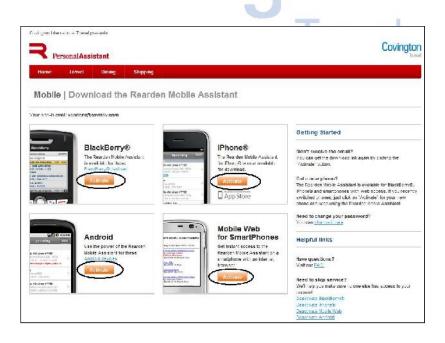

## **Deem Action Buttons and Icons**

| PREFERRED | Indicates a company preferred vendor       |
|-----------|--------------------------------------------|
| Seat map  | Click to view the flight seat map          |
| Select    | Reserves the selected trip details         |
| +         | Indicates your airline booking information |
| 1         | Indicates your car rental information      |
| Ħ         | Indicates your lodging information         |
| IĤI       | Indicates trip with air, car and hotel     |

# **Covington** Travel